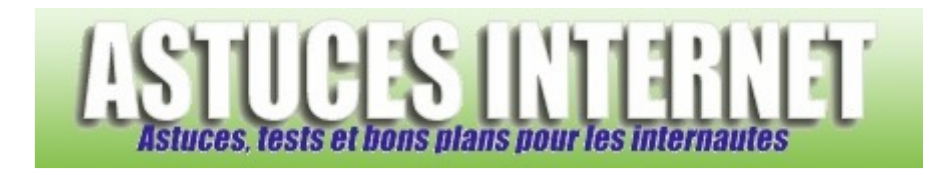

## Comment gérer la vérification des flux RSS dans Internet Explorer 7 ?

*Demandé et répondu par Sebastien le 04-03-2007* 

**Internet Explorer 7**, la dernière version du navigateur de Microsoft, permet désormais de **gérer les flux RSS** (voir cette fiche pour visualiser comment enregistrer un flux RSS dans le navigateur Internet Explorer 7).

Vous avez la possibilité de **paramétrer la fréquence de vérification** des flux RSS. Pour modifier les paramètres de vérification, ouvrez votre dossier de favoris en cliquant sur le raccourcis présent dans l'interface.

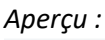

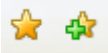

Faites un clic droit sur le flux RSS à paramétrer et sélectionnez *Propriétés*. La fenêtre *Propriétés des flux* vous offre la possibilité de modifier les paramètres de planification des mises à jour de vos flux RSS.

Vous avez le choix entre :

- **Utiliser la planification par défaut** : Internet Explorer vérifiera une fois par jour si des mises à jour ont été publiées sur le site en question. Les paramètres par défaut (qui sont de un jour à l'origine) peuvent être modifiés en cliquant sur l'option *Paramètres*. Vous pouvez régler les paramètres de vérification par défaut sur 15 minutes, 30 minutes, 1 heure, 4 heures, 1 jour ou 1 semaine.
- **Utiliser une planification personnalisée** : Dans ce cas, Internet Explorer vous proposera de vérifier les mises à jour toutes les heures, toutes les quatre heures, tous les jours, toutes les semaines ou jamais.

*Aperçu :*

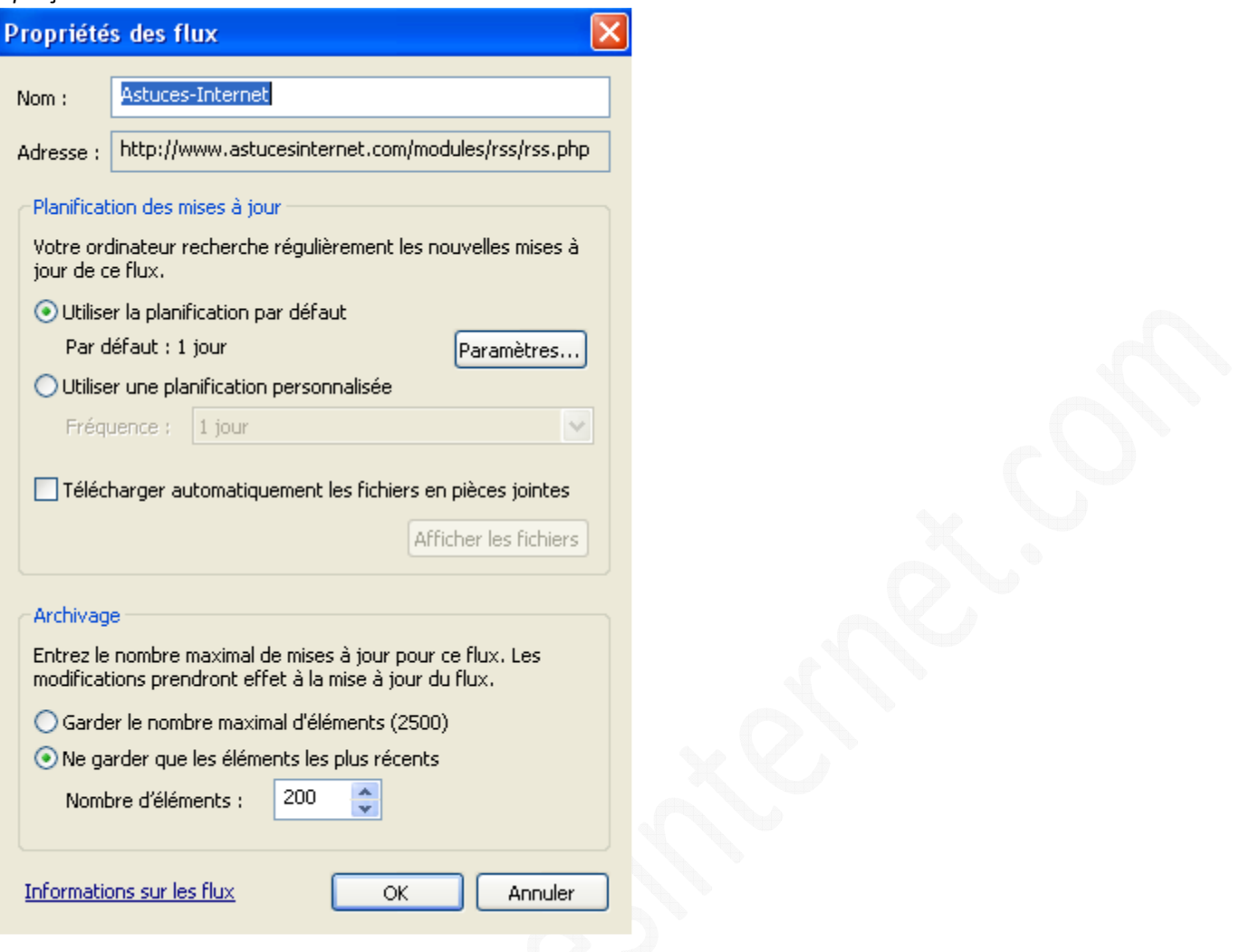

Vous avez également la possibilité de télécharger automatiquement les fichiers en pièces jointes. Pour cela, cochez la case appropriée.

Si les options décrites ci-dessus ne sont pas sélectionnables (elles apparaissent en grisée dans l'interface), c'est probablement parce que vous n'avez pas activé la vérification automatique des flux RSS. Pour activer cette vérification automatique, ouvrez le flux RSS que vous désirez paramétrer et cliquez sur *Activer la mise à jour automatique des flux RSS*.

*Aperçu :*

Les flux auxquels vous êtes abonnés ne sont pas mis à jour automatiquement car ce paramètre est désactivé.

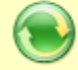

Activer la mise à jour automatique des flux RSS